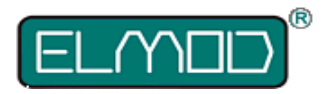

**MANUAL FOR THE**

**ElMod Configruator**

**Read this manual carefully.**

## **Connection**

The ElMod configurator is connected to a free USB port of your PC. The other end is connected to the module to configure ElMod. The ElMod module as usual with voltage (battery) and does not have to be removed from the model:

- At any time during the ElMod configurator is connected to the module by another module, eg the sound module to be connected, as long as the USB connection is not interrupted.
- Any parameter change takes effect immediately and does not require further confirmation.

TIP: It is possible, for example, when remote control is plugged and jacked model - pay attention to safety and accident prevention - make the drive to run at full speed and watch the slider to the maximum speed, the impact of the changes. Thus, even more changes are observed "live" and can be configured optimally.

## **User Interface**

Depending on the module and firmware version, the user interface in different tab is divided. If a connected module with jumpers or DIP switches, they must be able to change all the parameters to be set to "Custom Profile". Otherwise, only general settings such as battery type, etc. are unlocked. For more detailed information such as jumpers or DIP switches are set, refer to the instructions for each module.

For each parameter there is a detailed description. To see this, the mouse cursor over the parameter description are placed. Ready for a popup window with information on the relevant parameters, eg with valid and meaningful range of values.

In the middle of the status bar at the bottom of the program window, there is a colored box. The colors have the following meanings:

**Orange** means that the connected module is not in the user profile and access is limited to parameters.

**Green** indicates that all parameters can be changed and no value has been changed.

Yellow indicates that parameters were changed, they are not permanently stored in the module, but lost after switching off the unit. To save the parameters permanently, the field "Apply" button (see below).

## **Buttons**

**Profile Loading** loads a preset or custom from the media (eg, hard disk, USB stick) and transmits all parameters to the connected module. The parameters are not stored permanently in the first module.

**Save Profile** saves now the current profile settings stored on the disk (hard disk, USB stick).

**Apply** saves the program settings for the module automatically. This process needs to be made if you have already loaded a profile and want to use it permanently in the module.

**Quit** exits the program the ElMod configurator - only then disconnect the connection between the PC and the module.

## **Firmware Update**

ElMod modules marked "BL" (delivered as of December 2011) can be transferred to the ElMod configurator on the most recent software version. Your module should ElMod not have this property, please contact us at support@elmod.eu. To transfer to a different software version on the ElMod module must be addressed as follows::

- + Switch the ElMod module and the wireless remote control
- + IMPORTANT: Disconnect the chain motors and the tower of the electronics connector
- + Make sure that the battery is charged
- + Hold the setup button while turning the ElMod module again. The location of the set-up button is shown in the instructions for each module.
- + When the LED flashes three times, then release the button
- + ElMod configurator detects the programming mode automatically. The status bar is a red button that says "Update" visible
- + Press the button and read carefully the instructions
- + Select the desired software version, which will be played out.

The current software version can be downloaded free from our website at www.elmod.eu. You can use stored software versions often transferred to the module.

After the transfer, the module will automatically restart and repeat the process at any time.

**Nicht geeignet für Kinder unter 14 Jahren. Not suitable for Children under 14 years. Ne convient pas pour des enfants de moins de 14 ans. Niet geschikt voor kinderen onder de 14 jaar.**

D-78054 Villingen-Schwenningen, Germany

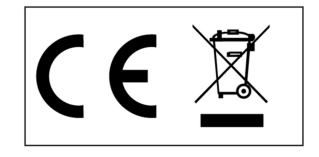

**ElMod Thomas Kusch info@elmod.eu http://www.elmod.eu**

© ElMod GbR - 15-04-07

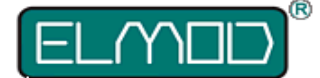

ElMod Thomas Kusch Banater Str. 19